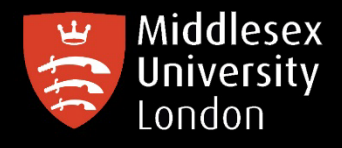

## IT guides

## Downloading NVivo20 on your personal Mac device

What is NVivo? It is a qualitative data analysis (QDA) computer software package. NVivo is used to assist qualitative researchers by analysing and organising unstructured qualitative data such as surveys, interviews, articles, web content, and social media data, where deep levels of data analysis are required.

Go to 'https://kbox.mdx.ac.uk'. Log in with your student User ID e.g. AB123 and password. Do not try to log in with your University email address

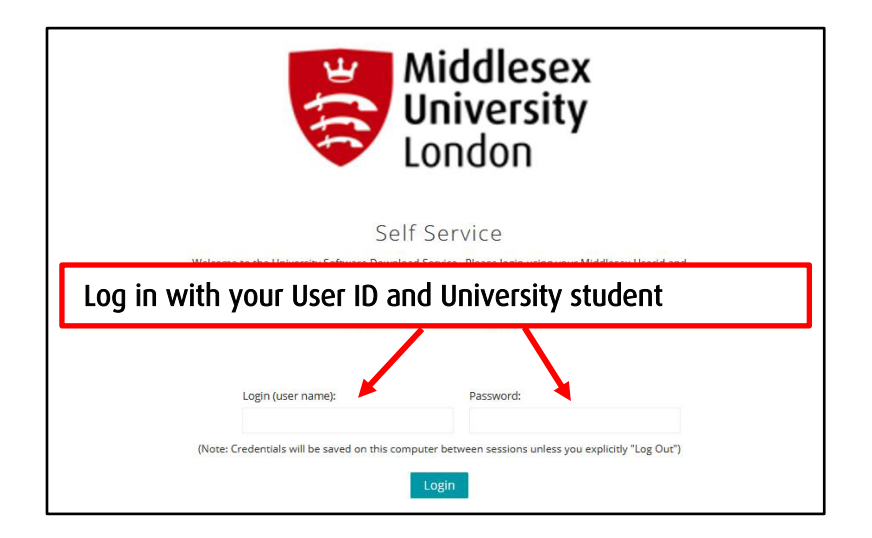

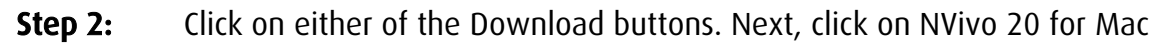

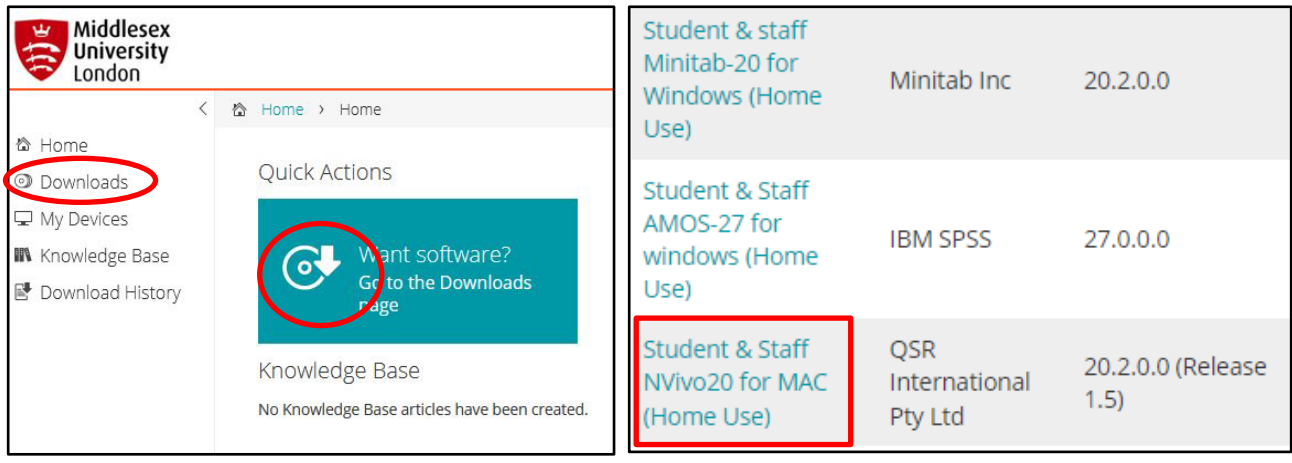

**IT** 

## **Step 3:** Click on the attachments box to obtain the license key before downloading NVivo20. Copy the NVivo20 Product key – you will need this later

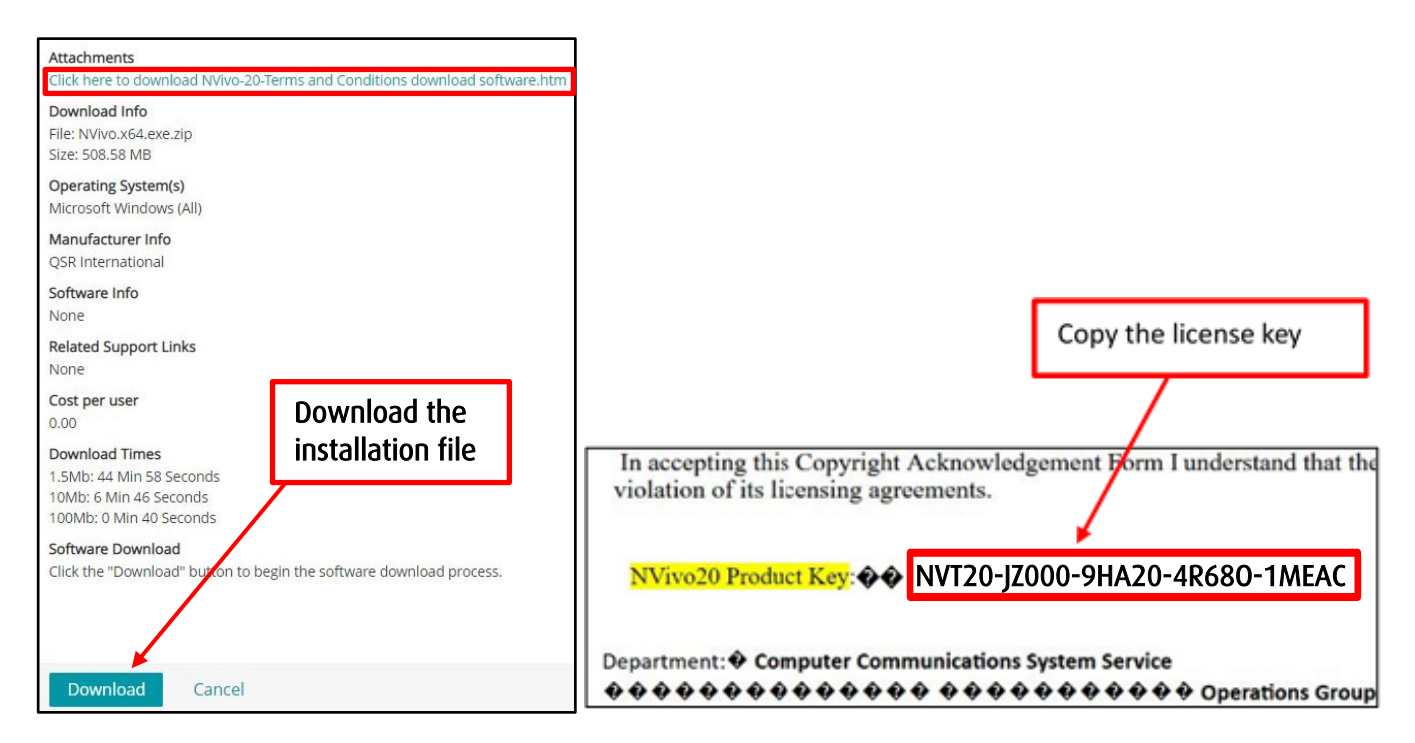

**Step 4:** Open the downloaded installation file. Click on it to start the installation, then follow the screenshots below

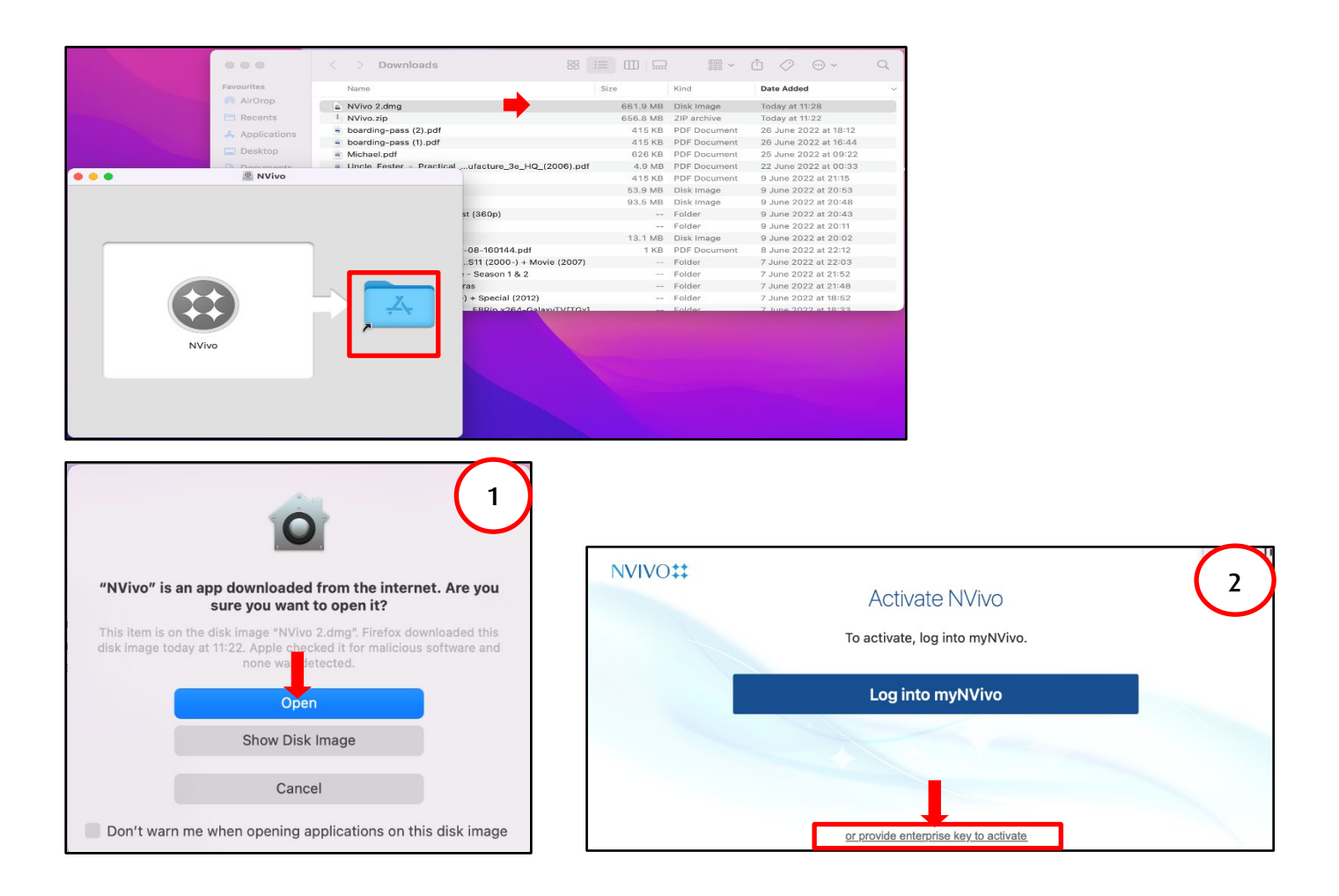

Step 5: Paste the product key that you copied earlier - Step 3 of this guide.

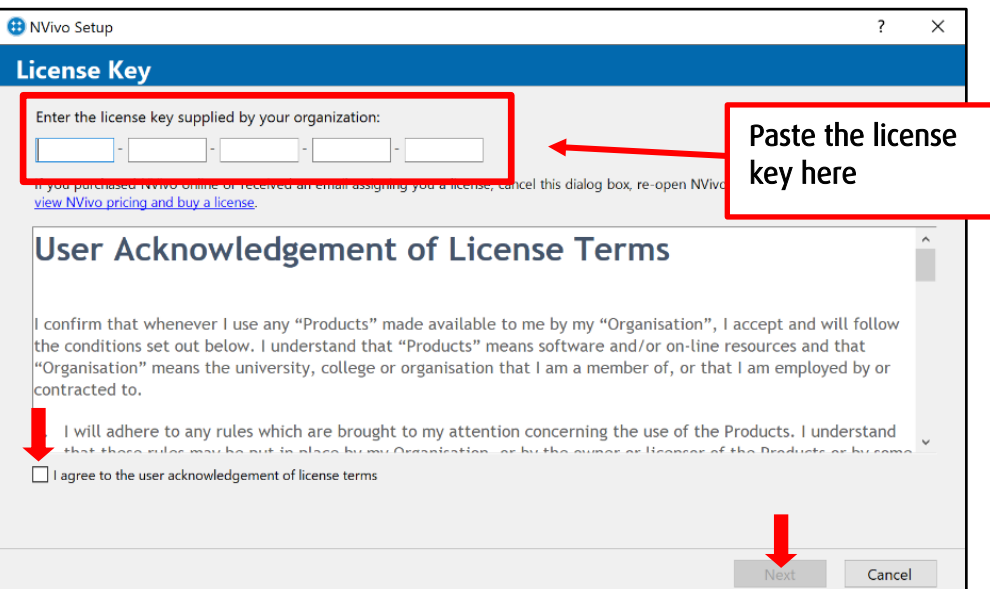